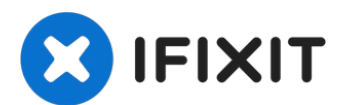

# **Sostituzione scheda MagSafe DC-In MacBook Pro 13" Display Retina Late 2013**

Usa questa guida per sostituire una scheda...

Scritto Da: Sam Goldheart

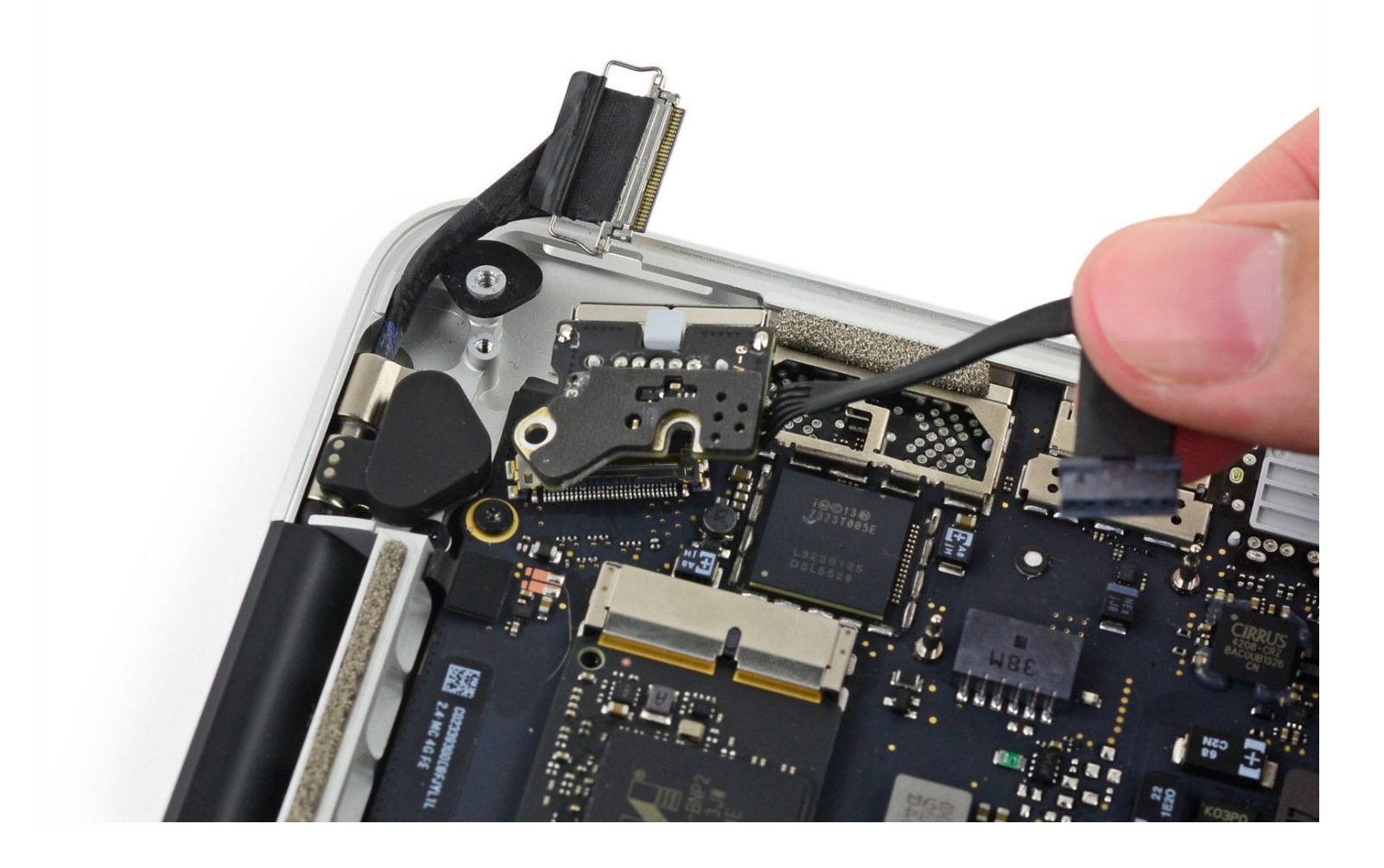

# **INTRODUZIONE**

Usa questa guida per sostituire una scheda MagSafe DC-In difettosa.

#### **STRUMENTI:**

P5 Pentalobe [Screwdriver](https://www.ifixit.com/products/p5-pentalobe-screwdriver-retina-macbook-pro-and-air) Retina MacBook Pro and Air (1) [Spudger](https://www.ifixit.com/products/spudger) (1) T5 Torx [Screwdriver](https://www.ifixit.com/products/t5-torx-screwdriver) (1)

#### **COMPONENTI:**

[MacBook](https://www.ifixit.com/products/macbook-pro-13-retina-late-2013-early-2015-magsafe-2-dc-in-board) Pro 13" Retina (Late 2013) MagSafe 2 DC-In Board (1)

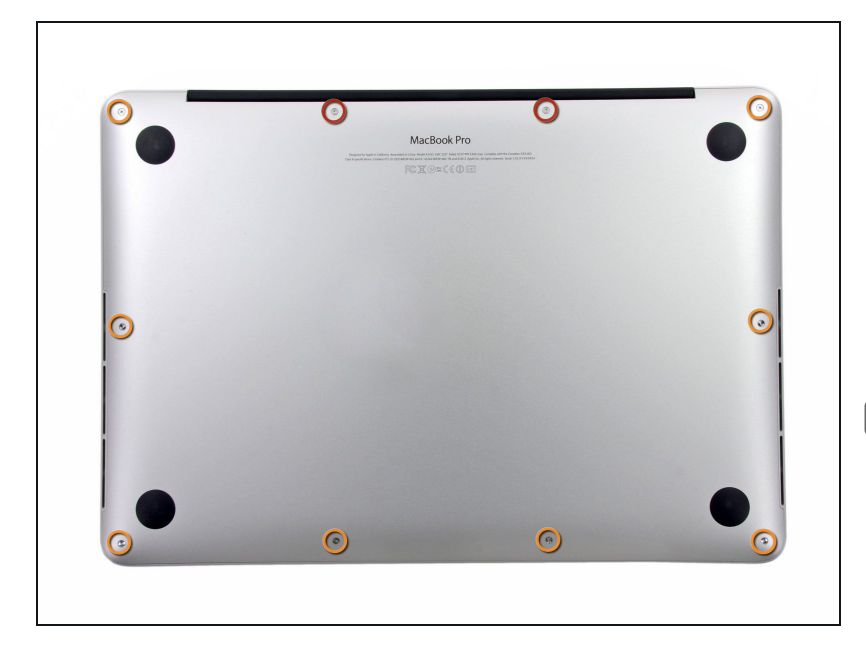

#### **Passo 1 — Case inferiore**

- Rimuovi le 10 viti seguenti che  $\bullet$ fissano il coperchio inferiore al case superiore:
- Due viti Pentalobe P5 da 2,3 mm
- Otto viti Pentalobe P5 da 3,0 mm
- Nel corso di tutta la riparazione, tieni [traccia](https://www.ifixit.com/products/magnetic-project-mat) di ogni vite e assicurati che ritorni nel suo posto originario per evitare danni al tuo dispositivo.

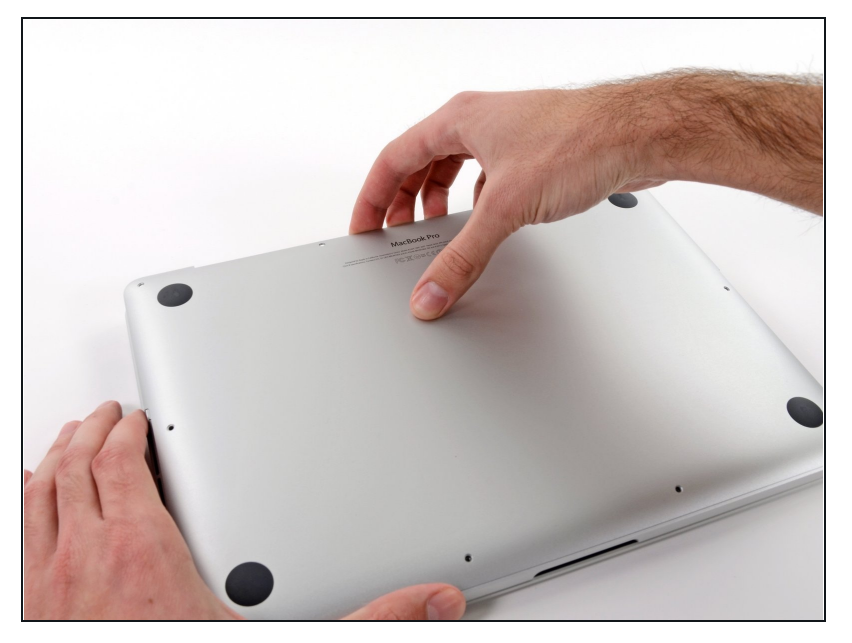

- Infila le tue dita tra il case superiore e quello inferiore.
- Con delicatezza, tira il coperchio inferiore per staccarlo da quello superiore.

#### **Passo 3**

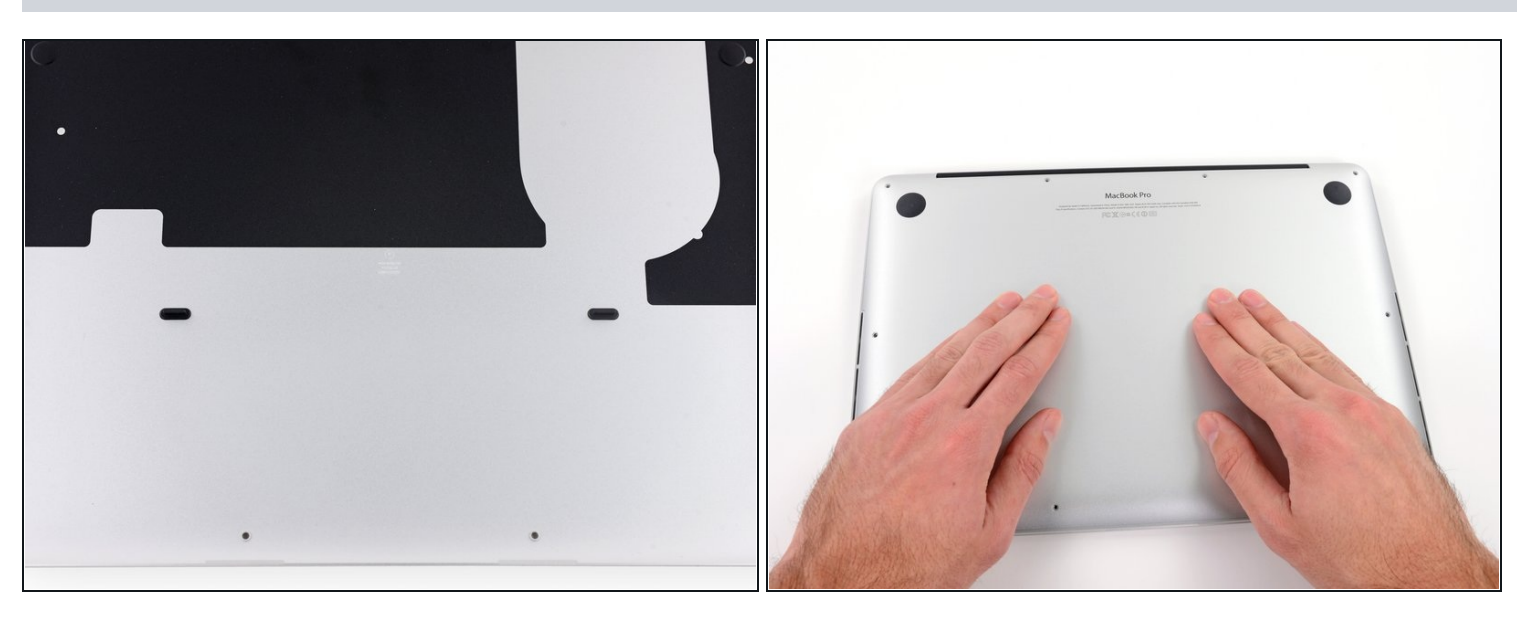

- $\widehat{u}$  Il case inferiore è collegato a quello superiore con due clip di plastica in posizione centrale.
- Durante il rimontaggio, spingi con delicatezza il centro del case inferiore per riattaccare le due clip in plastica.

#### **Passo 4 — Connettore batteria**

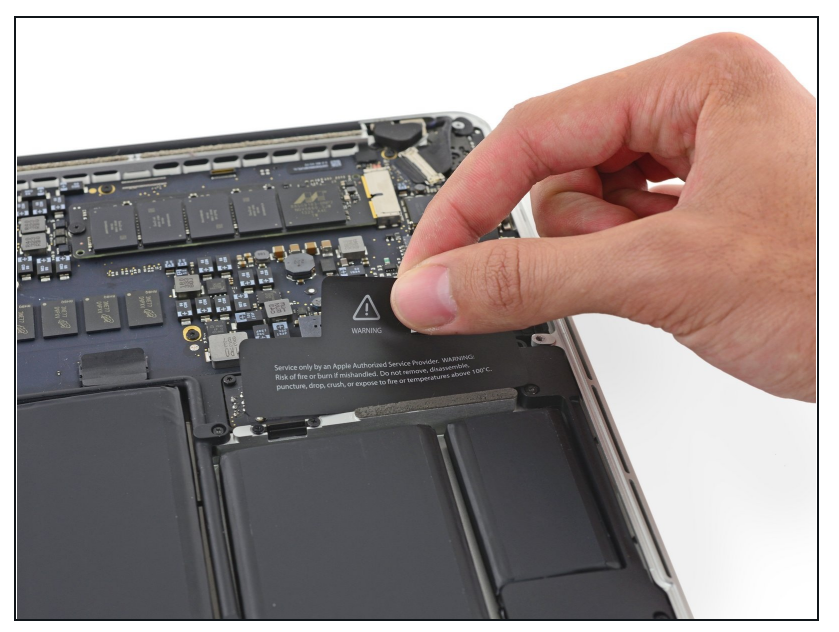

 $(i)$  Se necessario, rimuovere la copertura in plastica attaccata alla scheda contatti della batteria.

#### **Passo 5**

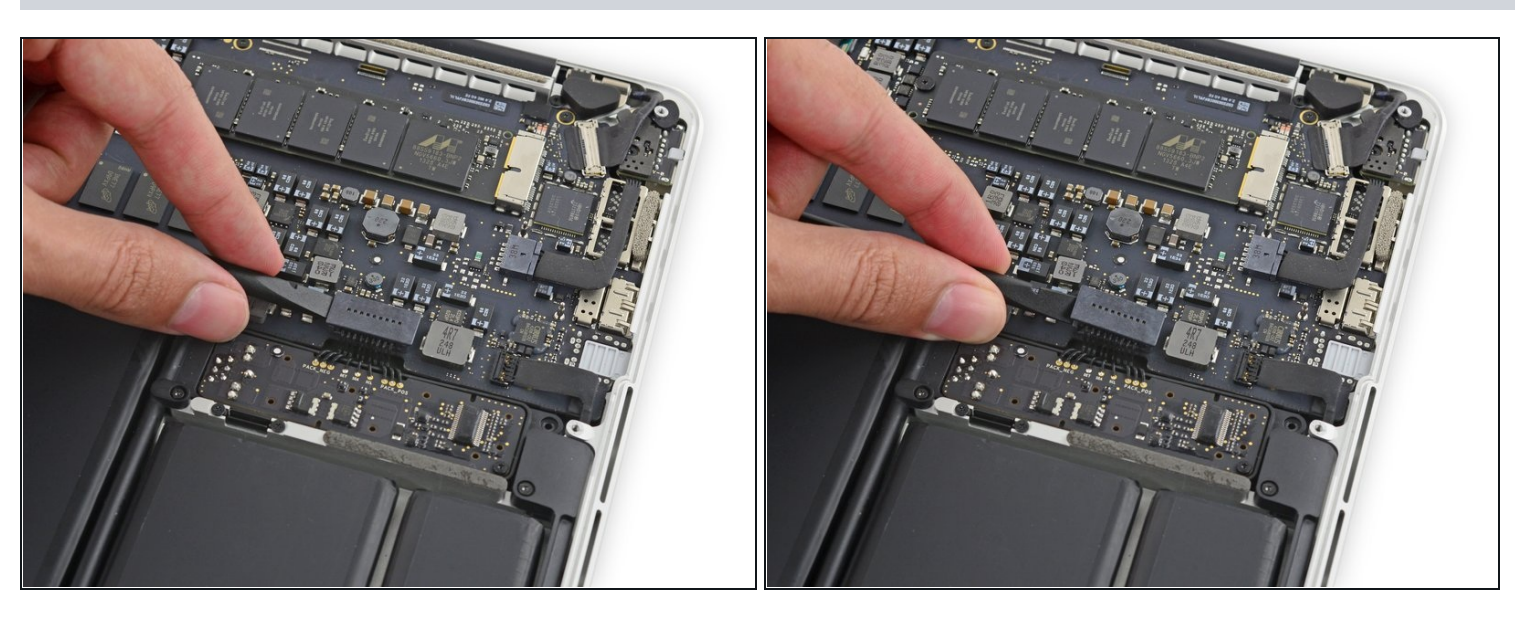

Usa l'estremità piatta di uno spudger per sollevare il connettore della batteria in verticale dal suo zoccolino sulla scheda logica.

Accertati di sollevare solo il connettore e non lo zoccolino, per evitare il rischio di danni permanenti alla scheda logica.

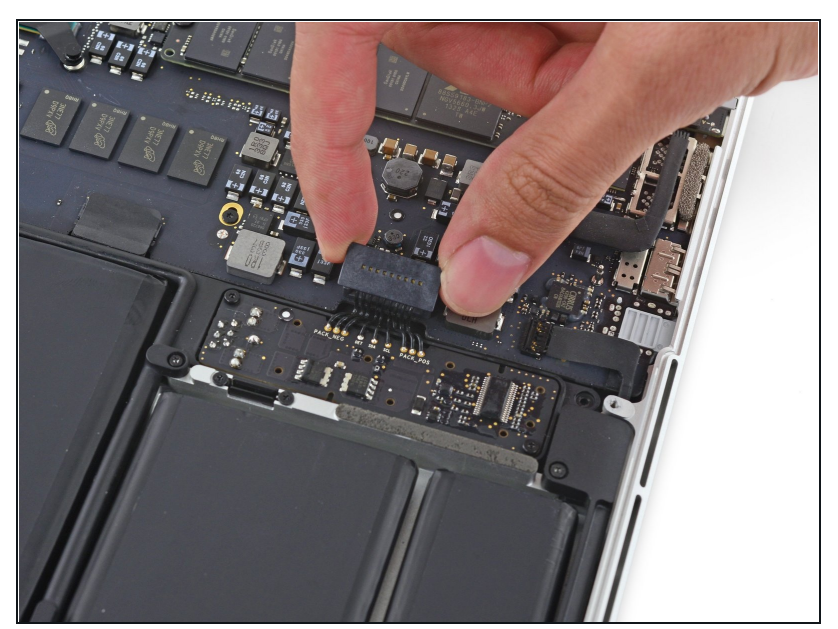

Piega il connettore della batteria in modo che non interferisca, per prevenire un contatto accidentale con lo zoccolino durante la riparazione.

#### **Passo 7 — Scheda MagSafe DC-In**

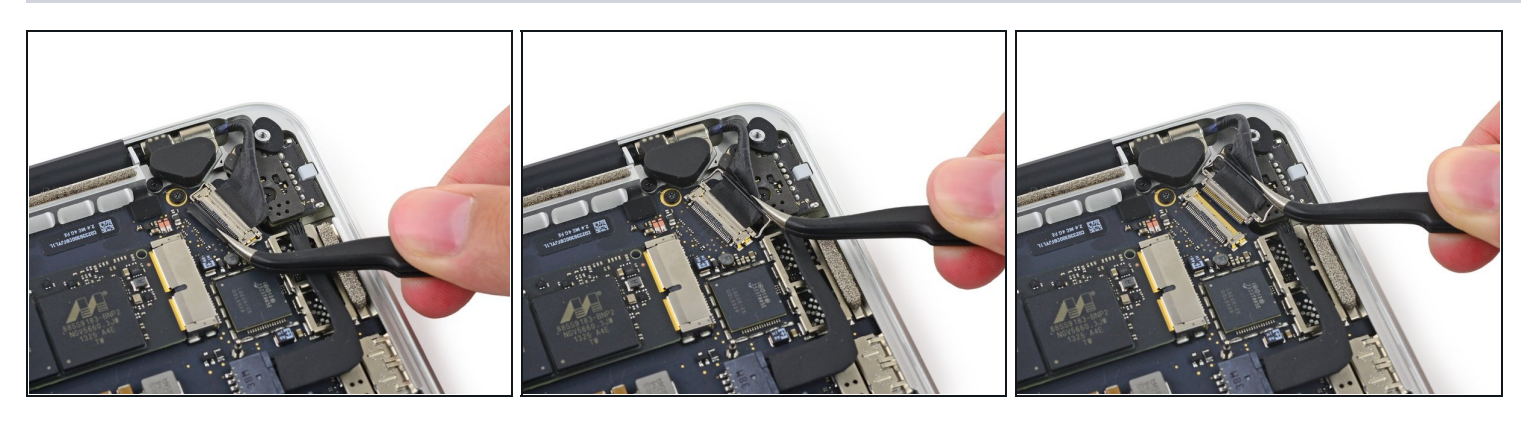

- Afferra la linguetta di plastica nera per aprire il connettore del cavo dello schermo e rimuovilo dalla sua presa sulla scheda logica.
	- Tira nella direzione del cavo, parallelamente alla scheda logica. Non tirare verso l'alto. $\bullet$

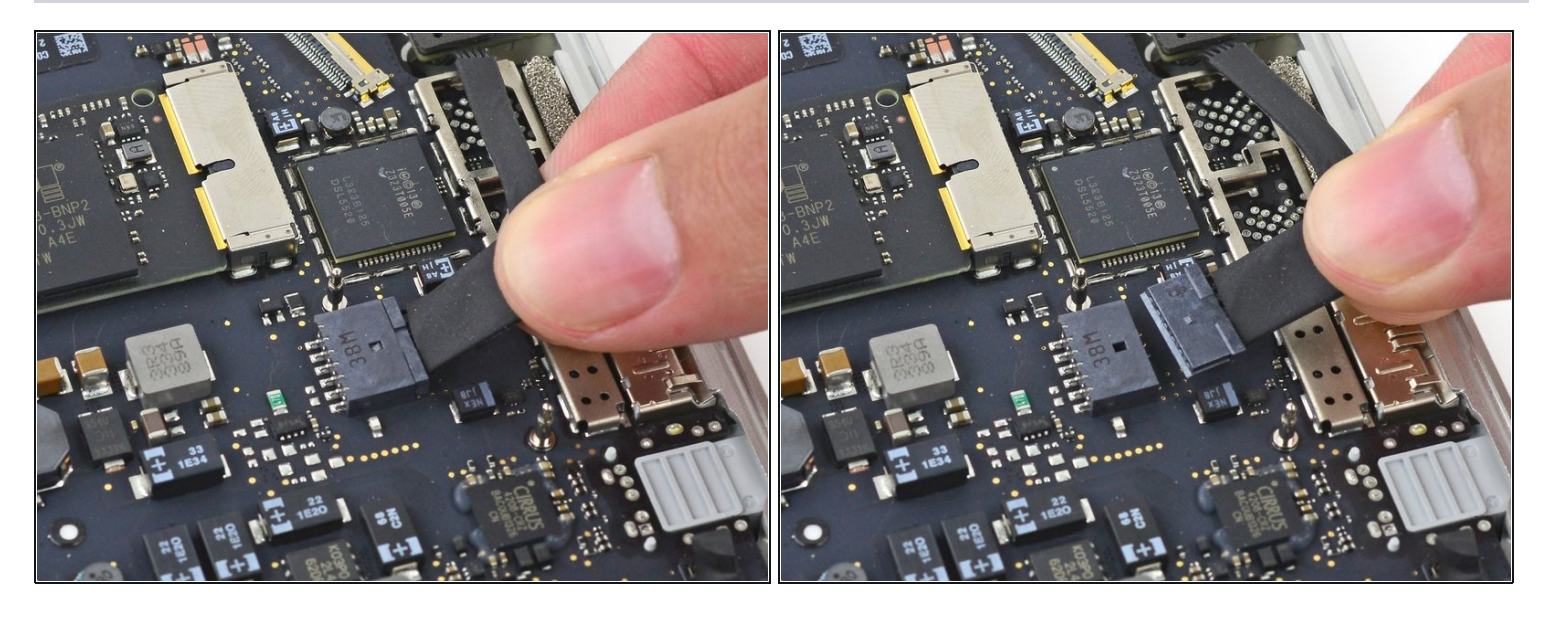

Rimuovi il connettore della scheda DC-In dalla sua presa sulla scheda logica.  $\bullet$ 

### **Passo 9**

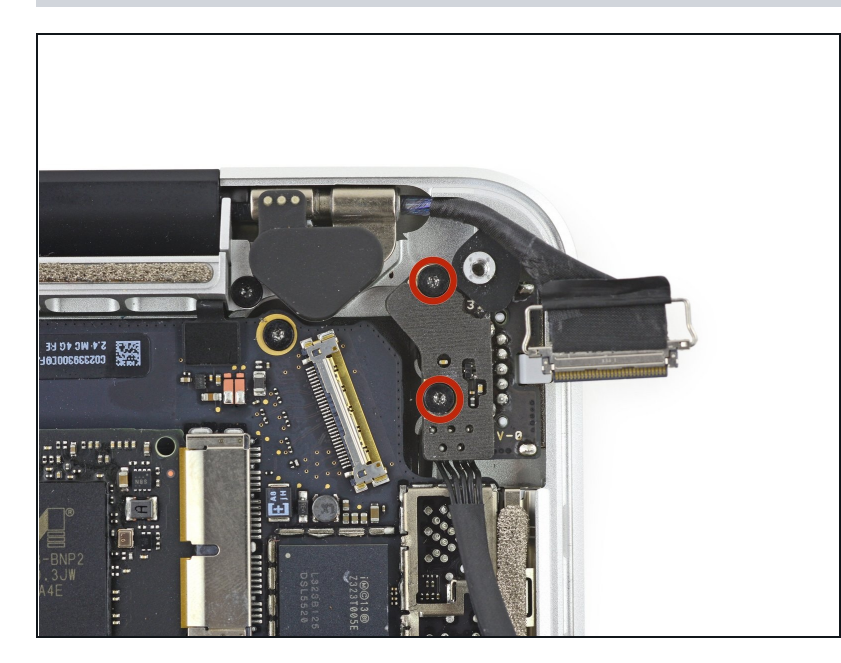

- Rimuovi le due viti Torx T5 da 3,5  $\bullet$ mm che fissano la scheda MagSafe DC-In al case superiore.
- Potresti dover spostare delicatamente il cavo dello schermo per esporre le viti.

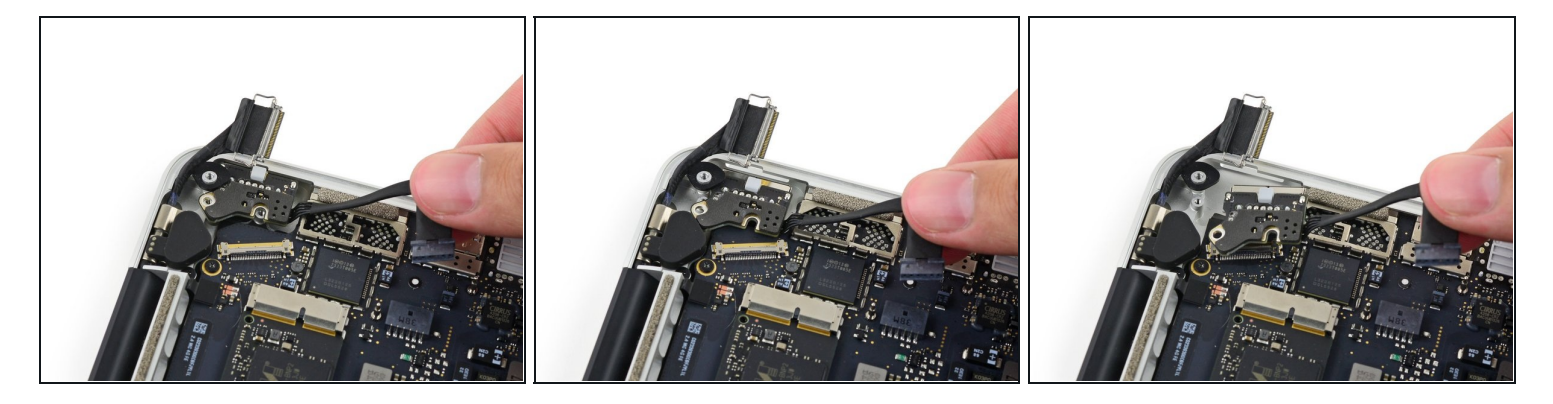

Usa il cavo della scheda MagSafe DC-In per rimuovere la scheda, tirandola verso l'esterno e  $\bullet$ verso l'alto del case superiore.

Per rimontare il dispositivo, segui queste istruzioni in ordine inverso.